# Frequently Asked Questions

# [Program](#page-1-0)

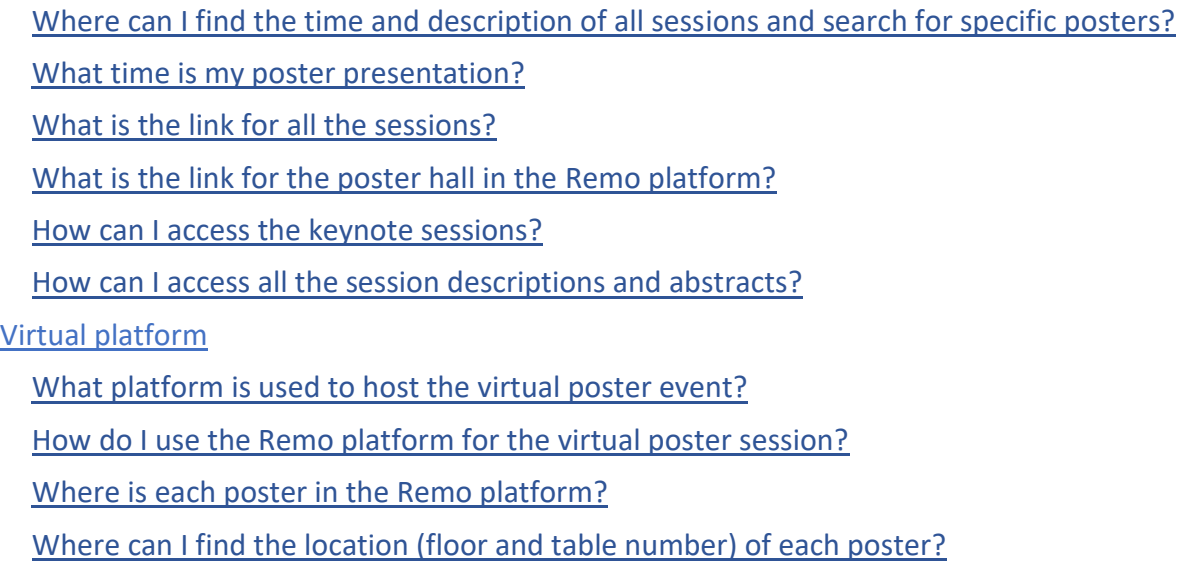

# <span id="page-1-0"></span>Program

## <span id="page-1-1"></span>Where can I find the time and description of all sessions and search for specific posters?

Access the online, interactive program to find the overall agenda of the event, the session themes, participants, and abstracts. You can also filter the sessions based on the title, author name, and the session themes.

https://virtual.oxfordabstracts.com/#/event/3120/program

<span id="page-1-2"></span>**Note: make sure to set the timezone of the program. The default TimeLine is set to UTC.** 

#### What time is my poster presentation?

Access the online, interactive program and search for your name to find all the poster presentations that you are associated with your (or your colleagues') name:

https://virtual.oxfordabstracts.com/#/event/3120/people

**Note: Each poster will be available for three different sessions (0500-0700, 1000-1200, and 1500-1700 UTC) during each day of the conference**. Presenters will be encouraged to dial into as many of these sessions as possible and will be able to indicate on a note near their poster in the online system when they will be available to answer questions.

<span id="page-1-3"></span>Make sure to set the timezone of the program. The default TimeLine is set to UTC.

## What is the link for all the sessions?

To find all the links associated with each session (including ECR sessions, keynotes, and poster presentations), please refer to our online, interactive platform:

https://virtual.oxfordabstracts.com/#/event/3120/program You can find the link for each session by clicking on the session name

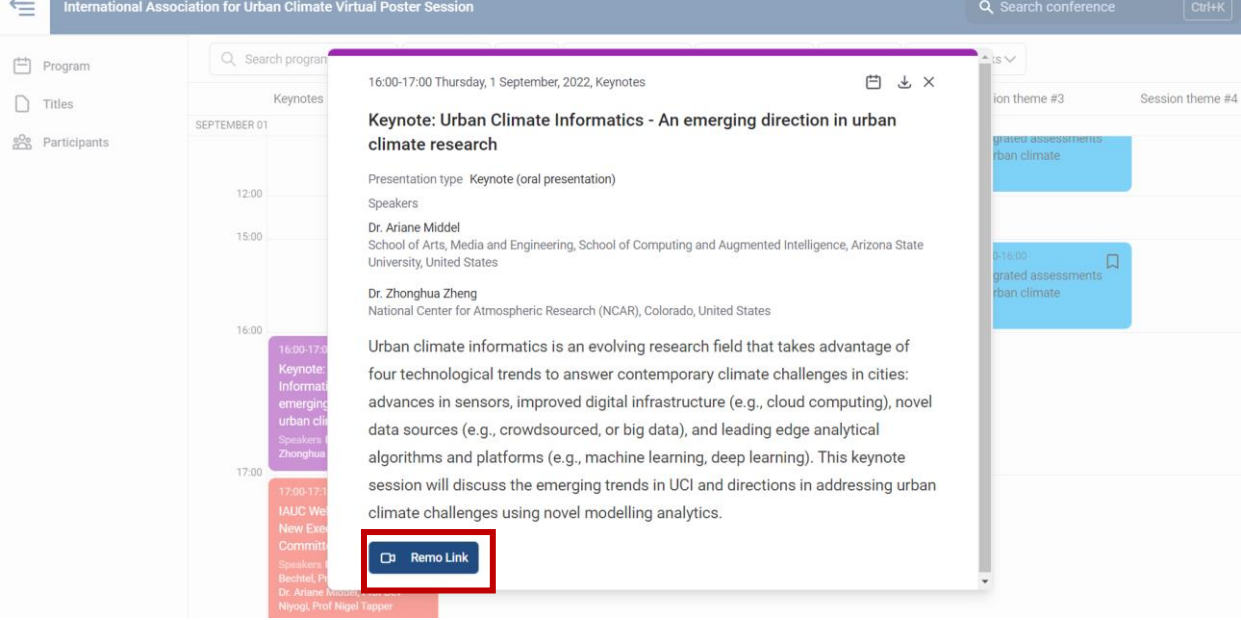

# <span id="page-2-0"></span>What is the link for the poster hall in the Remo platform?

To access the 2022 IAUC Virtual Poster Hall, please use the following link <https://live.remo.co/e/2022-iauc-virtual-poster-confere>

#### <span id="page-2-1"></span>**Note: ECR sessions are held on Zoom. Please refer to the program for all the links.**

#### How can I access the keynote sessions?

The keynote sessions are held on the Remo platform. Please use the Remo instructions below to use the Remo platform.

#### <https://live.remo.co/e/2022-iauc-virtual-poster-confere>

**Note:** During the keynote sessions, all participants in the Remo platform will be gathered into the "presentation" mode. **NO poster viewing will occur at this time. You will be given a 30 second warning before being automatically moved to the keynote presentation.**

The description of each keynote session and their presenters are available on our program as well as the abstract book noted below.

## <span id="page-2-2"></span>How can I access all the session descriptions and abstracts?

In addition to the online platform, you can access the 2022 IAUC Virtual Poster Abstract Book to find the detailed description of keynote/ECR sessions as well as poster abstracts.

<span id="page-2-3"></span>[https://bit.ly/3ATIA0N](https://iaucposter2022.com/wp-content/uploads/2022/08/AbstractBook_2022IAUCposter.pdf)

# Virtual platform

#### <span id="page-2-4"></span>What platform is used to host the virtual poster event?

We use [Remo.co](https://remo.co/) for *keynote and poster presentations* and [zoom.us](https://zoom.us/) for the *ECR* professional development sessions.

No software downloads are necessary for Remo asit runs on your web browser. Prior experience suggests Chrome is the most stable while safari users reported difficulties last year. Unfortunately, Remo is not tablet-compatible.

For a basic overview of Remo, please watch the first 3 minutes of this video: <https://youtu.be/7MULDTn909k>

#### <span id="page-2-5"></span>How do I use the Remo platform for the virtual poster session?

Poster sessions will take place in a virtual poster hall called Remo conference. No software downloads are necessary; it runs on your web browser.

Instructions on how to navigate the online system can be found here:<https://bit.ly/3CC2uyq> These instructions include:

- How to join the event
- How to move around the poster hall, find posters, and interact with poster presenters and other participants
- How to join keynotes and early career researcher sessions

#### **Note: use the same email address you registered with when setting up your account in Remo**.

## <span id="page-3-0"></span>Where is each poster in the Remo platform?

The poster hall is set up based on the program agenda and the session themes. Each floor/level corresponds to a specific day of the event and the session themes for that day:

- Day 1: poster hall level 1-3
- Day 2: poster hall level 4-6
- Day 3: poster hall level 7-9

<span id="page-3-1"></span>You can find the location of each poster in the Floor Plan Directory:<https://bit.ly/3cq0DCq>

## Where can I find the location (floor and table number) of each poster?

Each table on each floor will be numbered and named prior to the session. Eg "ID-SURNAME TITLE". The poster ID and information will correspond with the poster program and abstract book.

You can find the location of each poster in the Floor Plan Directory:<https://bit.ly/3cq0DCq>